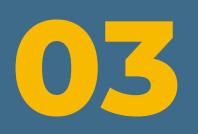

# reproducible workflows

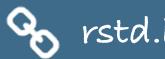

# teaching Cata science

S rstd.ío/teach-ds-jsm19

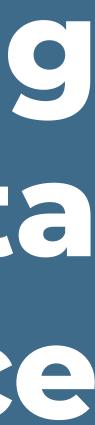

## > Your turn!

## Welcome back!

Turn to your neighbor and discuss:

- the last five years?
- adopted and why not?

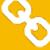

- What is one evidence-based teaching practice you have adopted in

- What is one evidence-based practice you know about but have **not** 

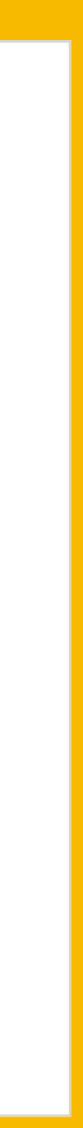

### reproducibility

train new analysts whose only workflow is a reproducible one

## pedagogy

code + output + prose together

syntax highlighting FTW!

S rstd.ío/teach-ds-jsm19

## R Markdown

### efficiency

consistent formatting → easier grading key to success

knit early and often

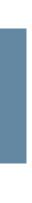

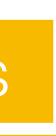

З

### version control

lots of mistakes along the way, need ability to revert

### collaboration

platform that removes barriers to well documented collaboration

S rstd.ío/teach-ds-jsm19

## Git + GitHub -- why?

### accountability

### transparent commit history

## early introduction

mastery takes time, earlier start the better

marketability

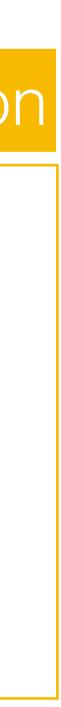

### organization

one organization per course

one repo per student/team per assignment

### interface

via RStudio

no local git install required since using RStudio Cloud

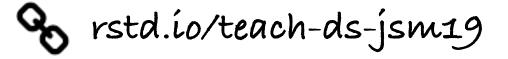

## Git + GitHub -- how?

### teams

for collaboration

for assigning individual students to repos

for graders

### assessment

check reproducibility via clone + compile

feedback through issues

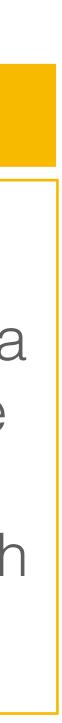

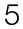

## Git + GitHub – lessons learned

if you plan on using git in class, start on day one, don't wait until the "right time"

students need to remember to pull before starting work first assignment should be individual, not team based to avoid merge conflicts

impossible (?) to avoid shell intervention every once in a while remind students on that future projects should go on GitHub with PI approval

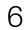

## > Your turn!

- If you don't have a GitHub account, create one now at github.com
- If you do, confirm your know your username and password by logging in at github.com
- Then, enter your name and GitHub username at rstd.io/teach-ds-form

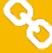

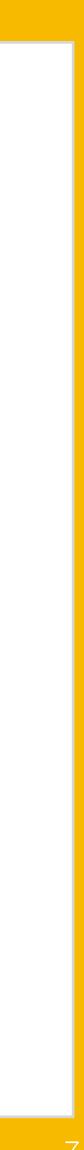

# setting up a course

- 1. Request educational discount: education.github.com/discount
- 2. Create course organization: github.com/organizations/new
- 3. Upgrade course organization: education.github.com/benefits
- 4. Invite students to organization
- 5. Create assignment(s)
- 6. Collect assignments(s)
- 7. Grade assignment(s)

S rstd.ío/teach-ds-jsm19

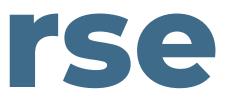

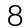

# 1. request educational discount

#### Which best describes your academic status? ?

Student

Faculty

#### What e-mail address do you use for school?

Pro-tip: Selecting a school-issued email address gives you the best chance of a speedy review.

mine@stat.duke.edu

) cetinkaya.mine@gmail.com

) mine.cetinkaya-rundel@ed.ac.uk

+ Add an email address

S rstd.ío/teach-ds-jsm19

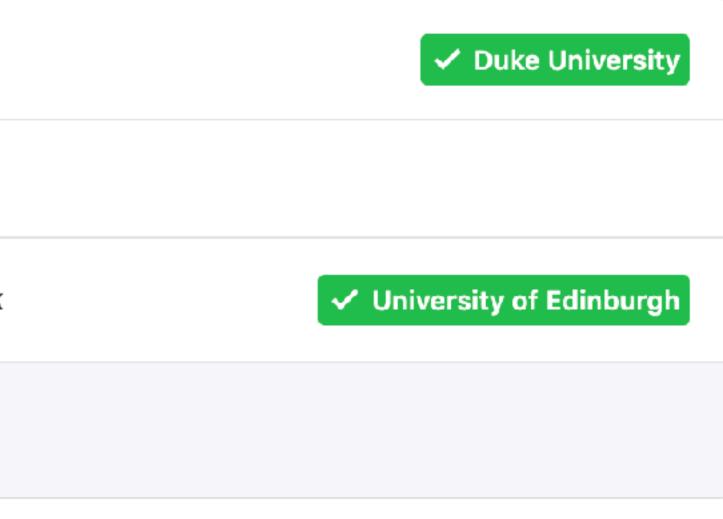

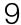

# required information

When requesting the discount you will need to provide the following:

- A brief description of the purpose for the GitHub organization and how you plan to use GitHub
- Establishing connection to an academic institution by verifying with an .edu email + photo of your school id.
- Link to relevant website for the class / workshop / research group

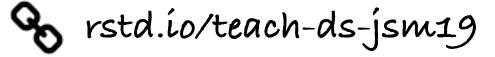

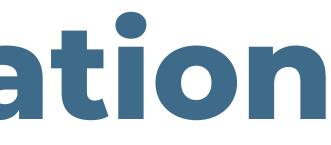

Verification is manual and can take between a couple hours to a couple days.

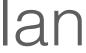

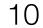

## 2. create course organization

## Sign up your team

Step 1: Set up the organization Step 2: Invite members

<u>ا</u>

#### Create an organization account

#### **Organization name**

This will be your organization name on https://github.com/.

#### **Billing email**

11

We'll send receipts to this inbox.

#### Choose your plan

#### Free

Unlimited users and public repositories

#### O Team

Starts at \$25 / month which includes your first 5 users. Unlimited public repositories Unlimited private repositories

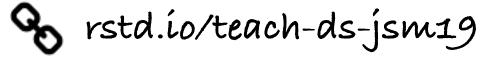

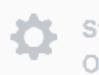

Step 3: Organization details

Organization accounts allow your team to plan, build, review, and ship software — all while tracking bugs and discussing ideas.

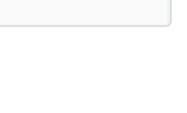

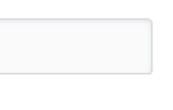

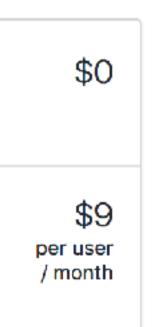

The credit card and plan you choose will be billed to the organization - not rundel (your user account).

# 3. upgrade course organization

sta771-f18

rstudio4edu

ghclass-test

ghclass-demo

rstudio-conf-2020

jsm19-tds-demo

+ Create an organization

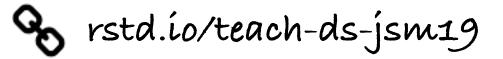

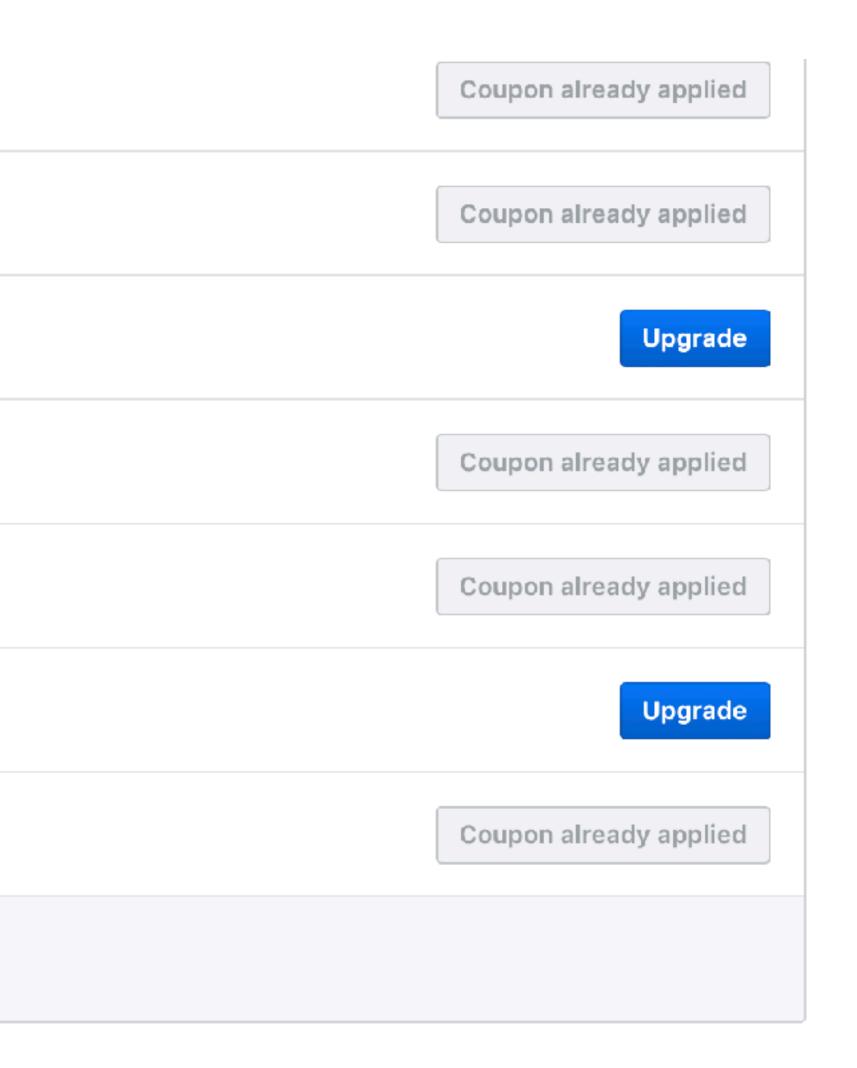

# 4. invite students

| 🚦 jsm19-tds-demo                          |                               |                  |            |
|-------------------------------------------|-------------------------------|------------------|------------|
| 📮 Repositories 👘 Packages                 | Leams Projects Settings       |                  |            |
| Q Find a member                           | Members Outside collaborators | Invite           | member     |
| Select all                                |                               | 2FA <del>-</del> | Role -     |
| Mine Cetinkaya-Ru<br>mine-cetinkaya-runde | ZEA ✓                         | 0 teams          | <b>Q</b> - |

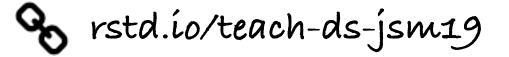

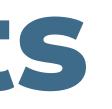

### Invite Mine's testing agent to ghclass-demo

Give them an appropriate role in the organization and add them to some teams to give access to repositories.

#### Role in the organization

#### Member

Members can see all other members, and can be granted access to repositories. They can also create new teams and repositories.

#### Owner C

Owners have full administrative rights to the organization and have complete access to all repositories and teams.

# member privileges

#### Admin repository permissions

#### Repository visibility change

Save

#### Repository deletion and transfer

Save

Issue deletion Beta

Allow members to delete issues for this organization

Save

#### **Repository Comments**

Save

S rstd.ío/teach-ds-jsm19

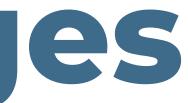

#### Allow members to change repository visibilities for this organization

If enabled, members with admin permissions for the repository will be able to change repository visibility from public to private. If disabled, only organization owners can change repository visibilities.

#### Allow members to delete or transfer repositories for this organization

If enabled, members with admin permissions for the repository will be able to delete or transfer **public** and **private** repositories. If disabled, only organization owners can delete or transfer repositories.

If enabled, members with admin permissions for the repository will be able to delete issues.

#### Allow members to see comment author's profile name in private repositories

If enabled, members will be able to see comment author's profile name in issues and pull requests for private repositories.

# automate invitations

process gets tedious for more than a handful of students.

tasks) called **ghclass**.

library(devtools) install\_github("rundel/ghclass")

S rstd.ío/teach-ds-jsm19

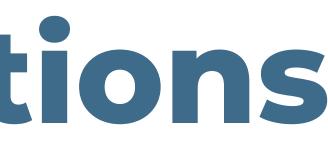

- Inviting students to the organization only needs to be done once be class, but the
- We have developed an R package that automates this (and other class related

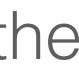

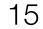

# **GitHub tokens**

**ghclass** uses the GitHub API to interact with your course organization and repos the API verifies your identity using a personal access token which must be created and saved in such a way that **ghclass** can find and use it.

These tokens can be created here and once created should be saved to ~/.github/token or assigned to the GITHUB TOKEN environmental variable.

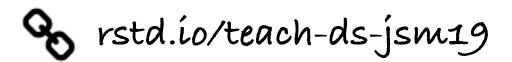

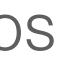

## check tokens

error:

library(ghclass) test github token()

If instead the token is invalid or not found, you will see something like the following:

test\_github\_token("MADE\_UP\_TOKEN") Error in gh("/user", .token = token): GitHub API error (401): 401 Unauthorized ## Bad credentials ###

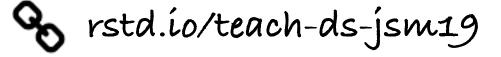

## If the token is found and works correctly the following code should run without

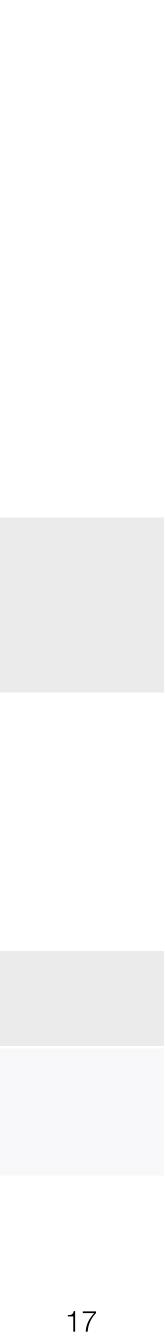

# invite students

## org\_invite("jsm19-tds-demo", roster\$ghname)

Invited user 'minebotmine' to org 'jsm19-tds-demo'.

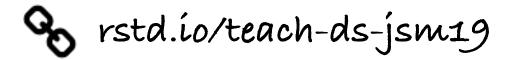

[GitHub] @mine-cetinkaya-rundel has invited you to join the @jsm19-(+) (INBOX ×) A Notification tds-demo organization Sunday, Jul 28, 1:15 PM GitHub To: minebotmine GitHub

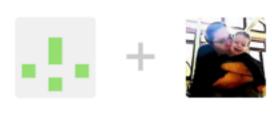

@mine-cetinkaya-rundel has invited you to join the @jsm19-tds-demo organization

#### Hi Mine's testing agent!

@mine-cetinkaya-rundel has invited you to join the @jsm19-tds-demo organization on GitHub. Head over to https://github.com/jsm19-tds-demo to check out @jsm19-tdsdemo's profile.

#### Join @jsm19-tds-demo

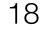

# check student status

## org\_members("jsm19-tds-demo")

[1] "mine-cetinkaya-rundel"

## org\_pending\_members("jsm19-tds-demo") [1] "minebotmine"

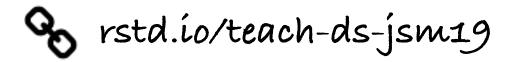

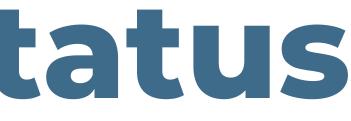

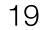

# 4. create assignments

each assignment we do the following:

- Create a template repository that contains starter documents for an 1. assignment
- 2. Create assignment

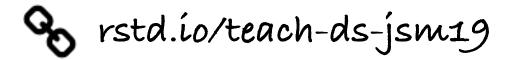

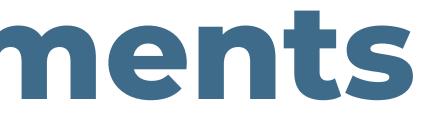

## There are a few moving parts here, so we will break it down into several steps. For

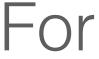

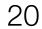

# 4.1 create template repository

#### Create a new repository

A repository contains all project files, including the revision history. Already have a project repository elsewhere? Import a repository.

| Owner                                                                                                    | Repository name * |  |   |  |  |  |
|----------------------------------------------------------------------------------------------------|-------------------|--|---|--|--|--|
| 📑 jsm19-tds-demo 🗸 /                                                                                                    | hw-01             |  | ✓ |  |  |  |
| Great repository names are short and memorable. Need inspiration? How about crispy-sniffle?                                                                                                    |                   |  |   |  |  |  |
| Description (optional)                                                                                                    |                   |  |   |  |  |  |
| A demo homework assignme                                                                                                    | nt                |  |   |  |  |  |
| <ul> <li>Public<br/>Anyone can see this repository. You choose who can commit.</li> <li>Private<br/>You choose who can see and commit to this repository.</li> <li>Skip this step if you're importing an existing repository.</li> <li>Initialize this repository with a README<br/>This will let you immediately clone the repository to your computer.</li> <li>Add .gitignore: None          Add a license: None          ()</li> </ul> |                   |  |   |  |  |  |

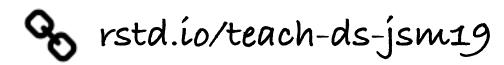

| 🔓 jsm19-tds-demo / hw-01 Private            |                     |                     | ● Watch ▼ 0 ★ Star 0 ¥ Fo            | rk    |
|---------------------------------------------|---------------------|---------------------|--------------------------------------|-------|
| Code () Issues () [] Pull requests ()       | Projects 0          | 💷 Wiki 🕕 Security 🔟 | Insights 🛛 🕀 Settings                |       |
| A demo homework assignment<br>Manage topics |                     |                     |                                      | Ed    |
| 2 commits                                   | ំរូ <b>1</b> branch | 🛇 0 releases        | a <b>La 1</b> contributor            |       |
| Branch: master   New pull request           |                     | Create new file     | Upload files Find File Clone or down | nload |
| mine-cetinkaya-rundel New assignment!       |                     |                     | Latest commit 3b2e371 39 secon       | ds ag |
| .gitignore                                  |                     | New assignment!     | 39 second                            | ds ag |
| README.md                                   |                     | New assignment!     | 39 second                            | ds ag |
| hw-01-dinosaur.Rmd                          |                     | New assignment!     | 39 second                            | ds ag |
| hw-01.Rproj                                 |                     | New assignment!     | 39 second                            | ds ag |
| README.md                                   |                     |                     |                                      | đ     |

#### hw-01

#### Due 2019-07-24

A demo homework assignment

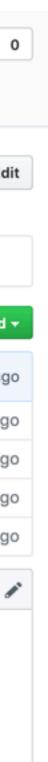

# 4.2 create assignment

- org\_create\_assignment(org = "jsm19-tds-demo", repo = paste0("hw-01-", roster\$ghname), user = roster\$ghname, source\_repo = "jsm19-tds-demo/hw-01")

Created repo 'jsm19-tds-demo/hw-01-minebotmine'. Added user 'minebotmine' to repo 'jsm19-tds-demo/hw-01-minebotmine'. Cloned 'jsm19-tds-demo/hw-01'. Pushed (mirror) 'hw-01' to repo 'jsm19-tds-demo/hw-01-minebotmine'. Removed local copy of 'jsm19-tds-demo/hw-01'

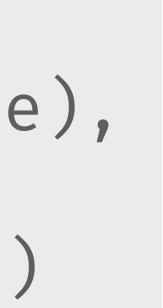

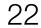

## > Your turn!

First, I will create your repositories...

You're the student:

- this workshop: rstd.io/teach-ds-cloud
- In the **Console**, run the following:

use\_git\_config(user.name = "Jane", user.email = "jane@example.org")

- Make changes to the Rmd file, stage, commit, push

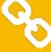

- Go to github.com/jsm19-tds-demo and locate your HW 01 repository. - Create a new project from GitHub in the RStudio Cloud workspace for

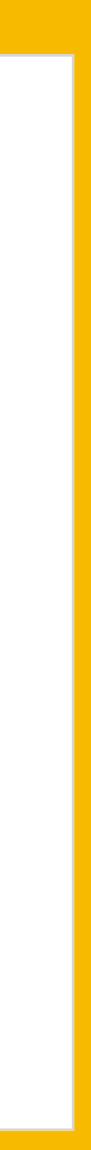

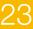

## create teams

GitHub supports the creation of teams within an organization, these teams can then be assigned a shared repository.

We can use ghclass to create these teams and add students to them.

team\_create(org = "jsm19-tds-demo", unique(teams))

Created team 'team4' in org 'jsm19-tds-demo'.

team\_invite(org = "jsm19-tds-demo", user = roster\$ghname, team = roster\$team)

✓ Added 'minebotmine' to team 'team4'.

S rstd.ío/teach-ds-jsm19

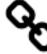

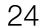

# create team assignments

GitHub supports the creation of teams within an organization, these teams can then be assigned a shared repository.

- org\_create\_assignment(org = "jsm19-tds-demo",

Created repo 'jsm19-tds-demo/hw-02-team4'. ✓ Added 'minebotmine' to team 'team4'. ✓ Added team 'team4' to repo 'jsm19-tds-demo/hw-02-team4'. Cloned 'jsm19-tds-demo/hw-02'. Pushed (mirror) 'hw-02' to repo 'jsm19-tds-demo/hw-02-team4'. Removed local copy of 'jsm19-tds-demo/hw-02'

S rstd.ío/teach-ds-jsm19

repo = paste0("hw-02-", roster\$team), user = roster\$ghname, team = roster\$team, source\_repo = "jsm19-tds-demo/hw-02")

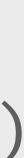

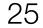

# 5. collect assignments

hw01\_repos ← org\_repos(org
"hw-01-")

Cloned 'jsm19-tds-demo/hw-01-minebotmine'.

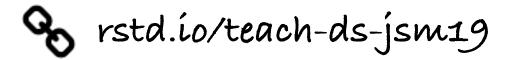

## hw01\_repos ← org\_repos(org = "jsm19-tds-demo", filter =

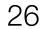

# 6. grade assignments

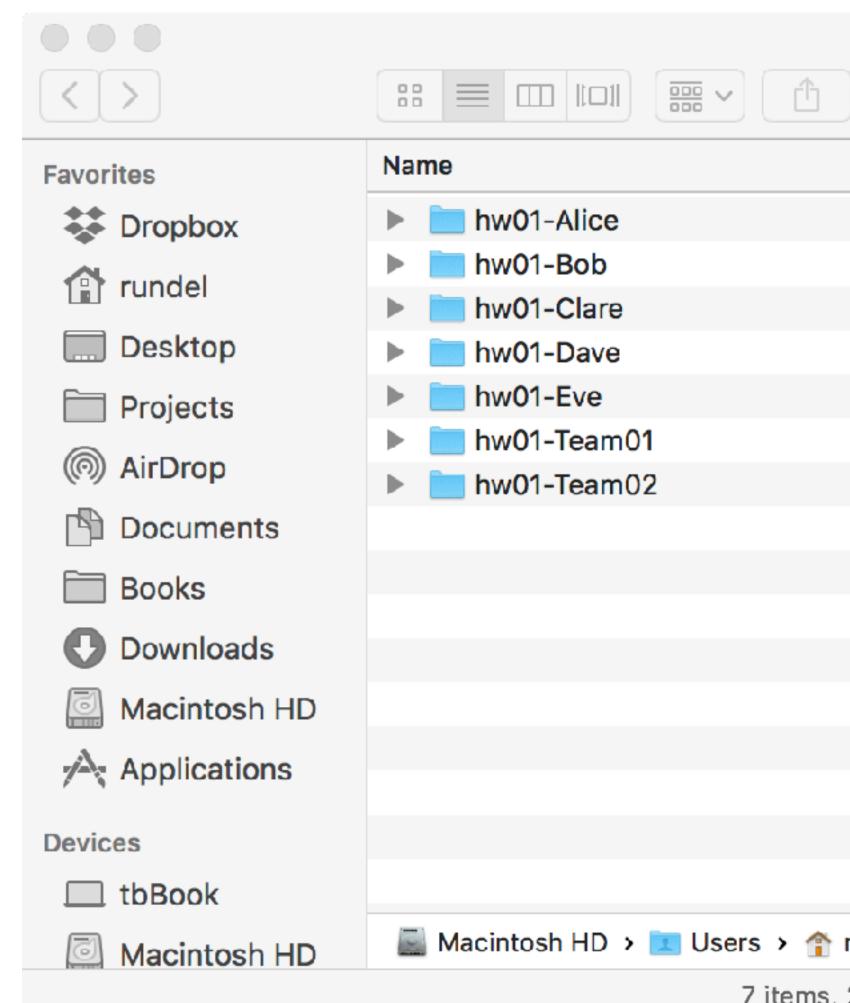

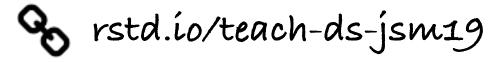

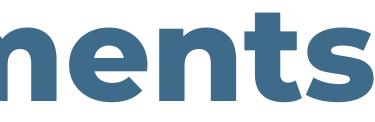

| <b>hw01</b>      |              |       |
|------------------|--------------|-------|
|                  | Q Sea        | rch   |
| Date Modified    | Size         | Kind  |
| Today at 4:37 AM | Zero bytes F | older |
| Today at 4:37 AM | Zero bytes F | older |
| Today at 4:37 AM | Zero bytes F | older |
| Today at 4:37 AM | Zero bytes F | older |
| Today at 4:37 AM | Zero bytes F | older |
| Today at 4:37 AM | Zero bytes F | older |
| Today at 4:37 AM | Zero bytes F | older |
|                  |              |       |
|                  |              |       |
|                  |              |       |
|                  |              |       |
|                  |              |       |
|                  |              |       |
|                  |              |       |

📓 Macintosh HD 🔸 💽 Users 🔸 🏫 rundel 🔸 🛅 Deskt 🔸 🚞 Works 🔸 🛅 teach-data-sci-icots2018 🔸 🚞 hw01

7 items, 215.19 GB available

27

## > Your turn.

## You're the student: last push.

Let's review the collecting process together.

S rstd.ío/teach-ds-jsm19

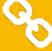

## Make some more changes to your HW 01 and "submit" by making one

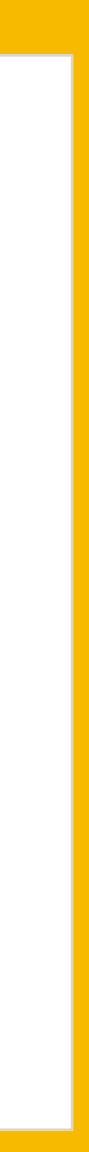

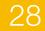

# feedback - issues

Instructors (and TAs) can view all repositories within the course organization:

- You can open issues in a repository with feedback for the students.
- Use the blame view to get specific line references.
- Make sure to @ mention the student so that they are notified when an issue is opened.

*Note:* You might want to consider keeping points out of issues.

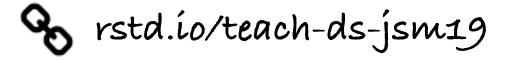

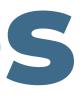

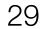

# feedback - peer review

- Once an assignment is completed you can let other students/teams into a repository and they can provide peer review.
- carve out sufficient time in the course schedule.

*Tip:* Do not solely count on peer review for feedback as some reviewers might be less diligent than others. Teams reviewing teams, as opposed to individual reviewing individuals, might address this issue partially.

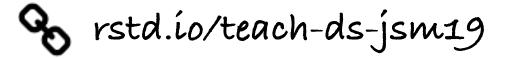

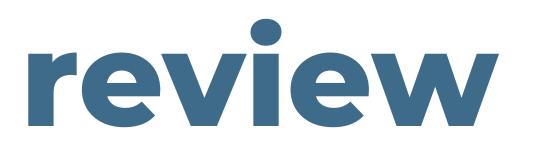

- Peer review is an incredibly effective learning experience for both the reviewers and the reviewees, however it does require coordination and being able to

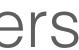

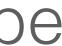

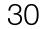

# feedback - pull requests

- Another option is to open pull requests for your students' work where you directly edit their work and ask them to approve the edits.
- This can be effective as students will see your corrections and review them before accepting them.
- However this also does mean that you're directly correcting their work as opposed to giving them higher level instructions on how to correct it.

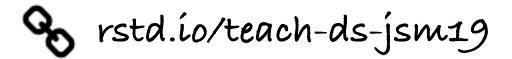